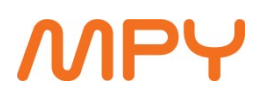

## **Arris TG2482B langattomaan verkkoon liittyminen**

- 1. Katso modeemin pohjasta erillisestä tarrasta verkon nimi (kuva alla) **Network Name (SSSID)**: Arris-XXXX.
- 2. Etsi tämä verkko laitteellasi (esimerkiksi tietokone, tabletti tai puhelin) **WiFi**  kuvakkeen avulla.
- 3. Liity verkkoon ja anna verkon salasana (kuva alla) **Preshared Key**: XXXXX.
- 4. Toista tämä kaikille laitteille mitkä haluat liittää verkkoon.

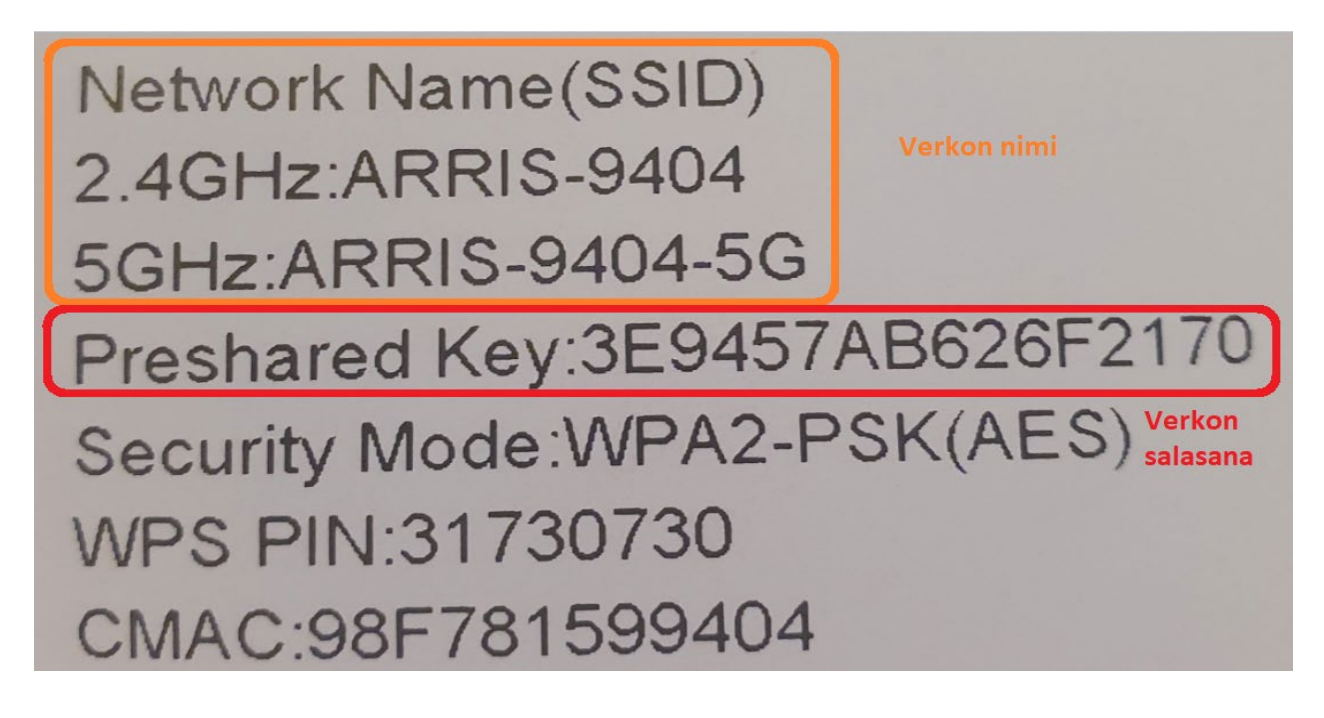

Yllä oleva kuva on mallikuva, kaikissa laitteissa on omat yksilölliset tiedot.

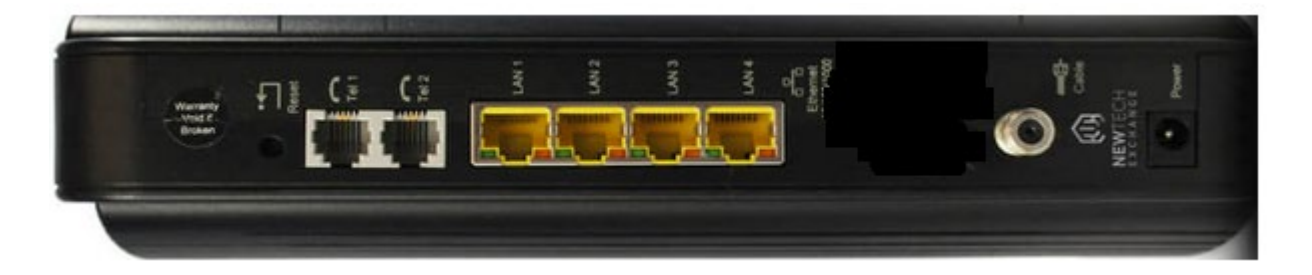

Keltaiseen porttiin kytketään tietokone tai muu haluttu laite. Reset -painikkeella laite palautetaan tehdasasetuksille.

Jos tarvitset apua, voit soittaa MPY:n tekniseen tukeen 030 670 3019 (0,084€/min). Voit myös tilata MPY:n Digitalkkarin auttamaan asennuksessa. Digitalkkarin voi tilata numerosta 030 670 3044 (0,084€/min). Digitalkkarin kotikäynnin veloitus on 79€ (palvelu on kotitalousvähennyskelpoinen).